# The Dark Side of LLDB

Reverse Engineering Cocoa Applications

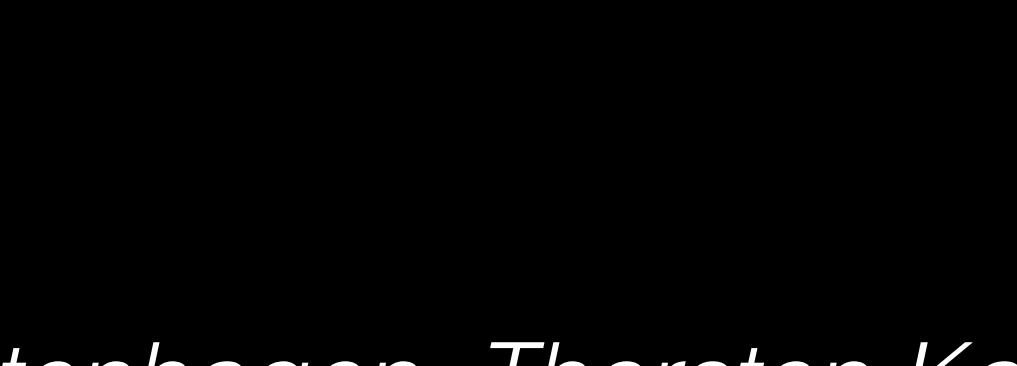

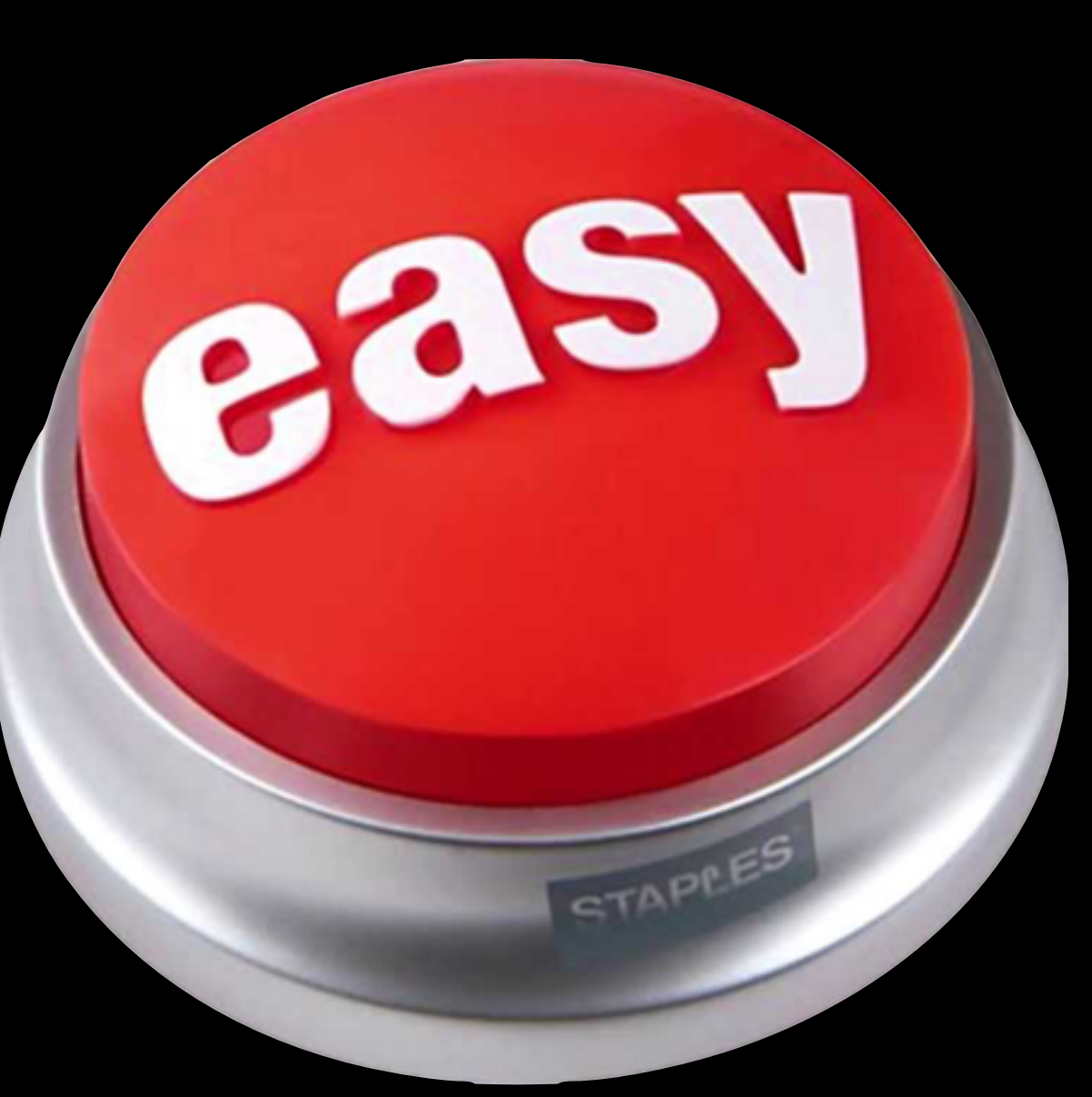

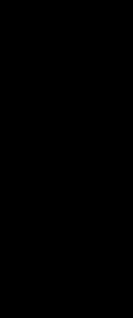

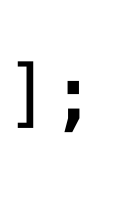

## Selber Schuld!

### NSXPCInterface \*myCookieInterface = [NSXPCInterface interfaceWithProtocol: @protocol(FeedMeACookie)];

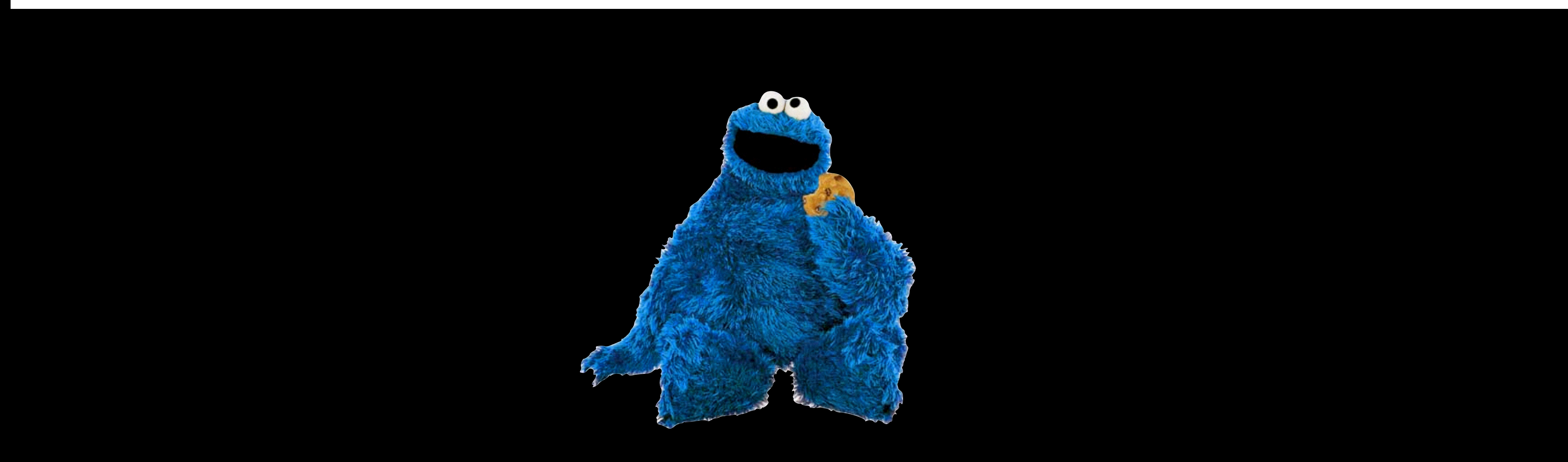

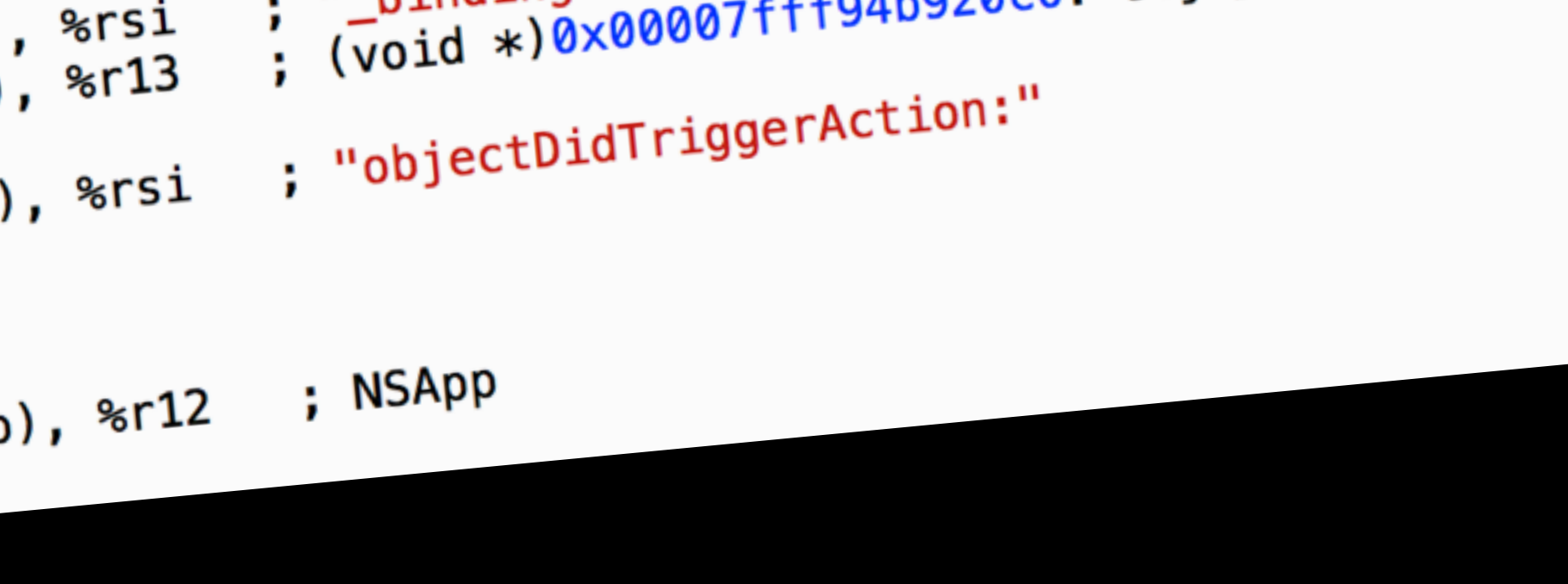

### ; "\_bindingAdaptor"<br>; (void \*)0x00007fff94b920c0: objc\_msgSend %rsi

- 
- 
- 
- 
- 

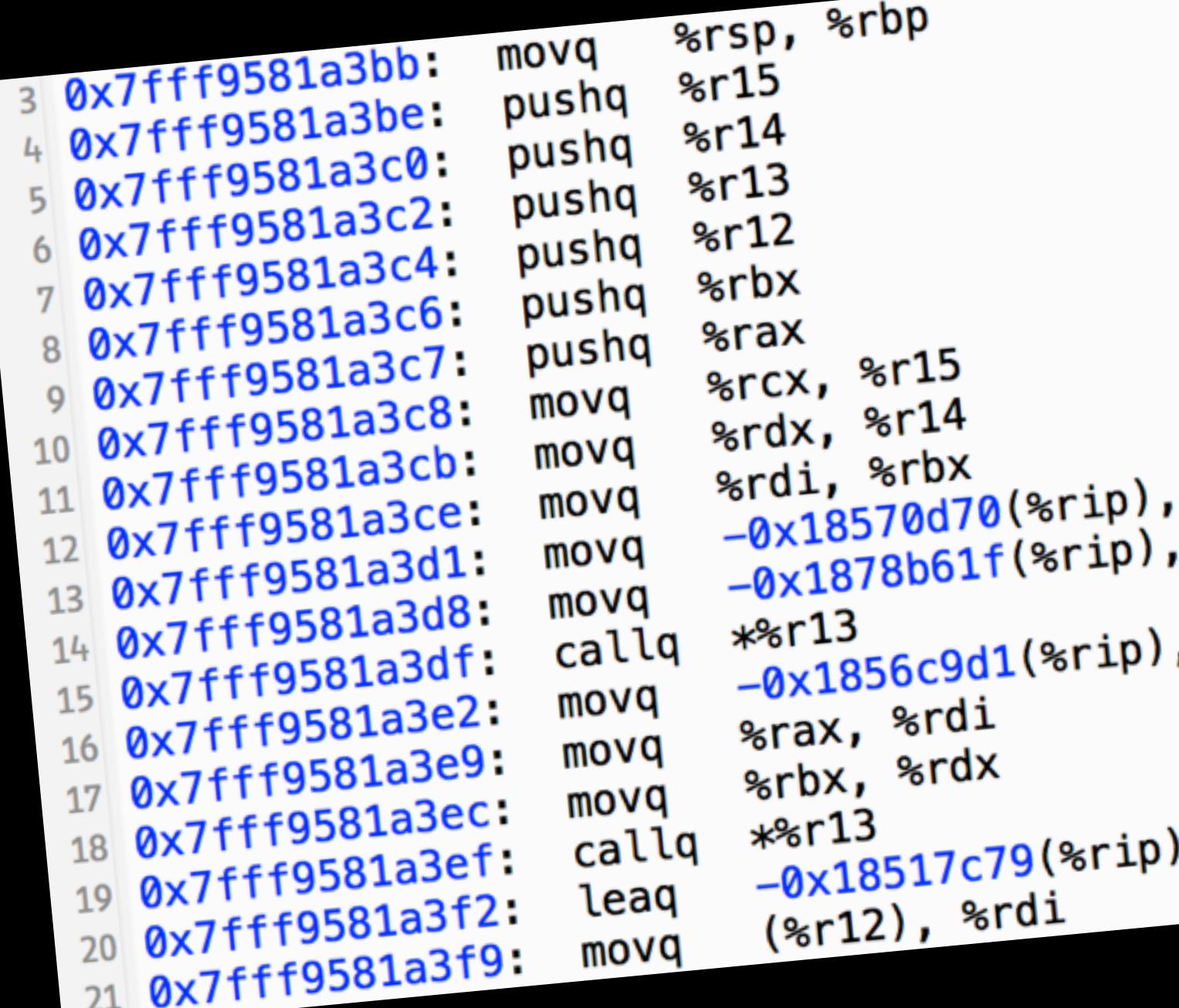

*–Wikipedia*

### "Die Rückgewinnung des [Quellcodes](http://de.wikipedia.org/wiki/Quellcode) oder einer vergleichbaren Beschreibung aus [Maschinencode](http://de.wikipedia.org/wiki/Maschinensprache). Z. B. von einem ausführbaren [Programm](http://de.wikipedia.org/wiki/Computerprogramm) oder einer [Programmbibliothek"](http://de.wikipedia.org/wiki/Programmbibliothek)

### Wozu?

### • Offenlegen von SPIs oder versteckter Funktionalität, um diese selber

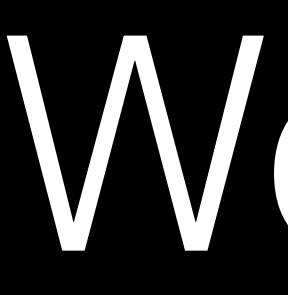

- zu nutzen
- Erweitern von Software ohne offene Schnittstellen
- sind

### • Lernen, wie Features z.B. von Konkurrenzprodukten implementiert

### Wozu?

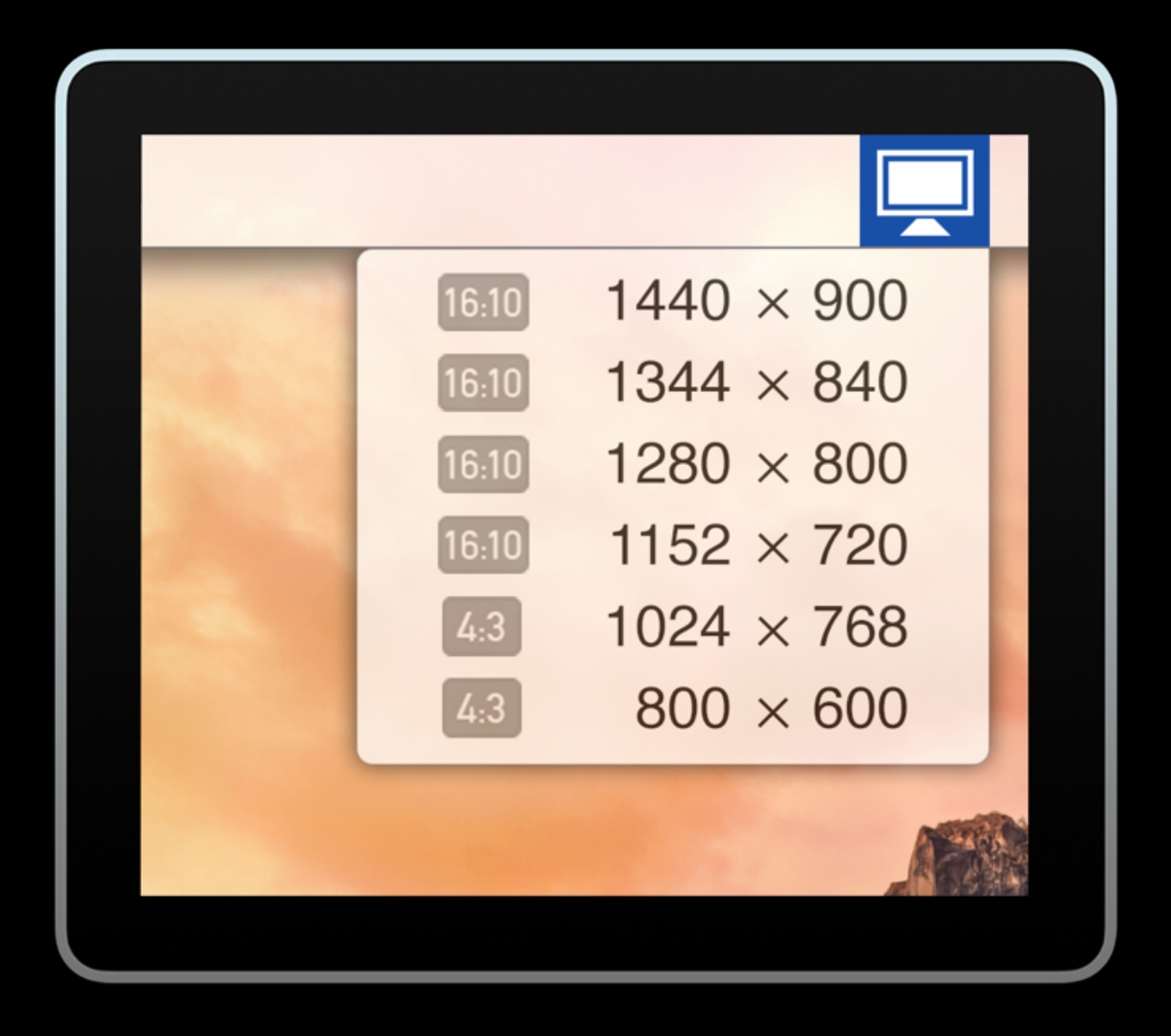

• Offenlegen von SPIs oder versteckter Funktionalität, um diese selber zu nutzen

### Wozu?

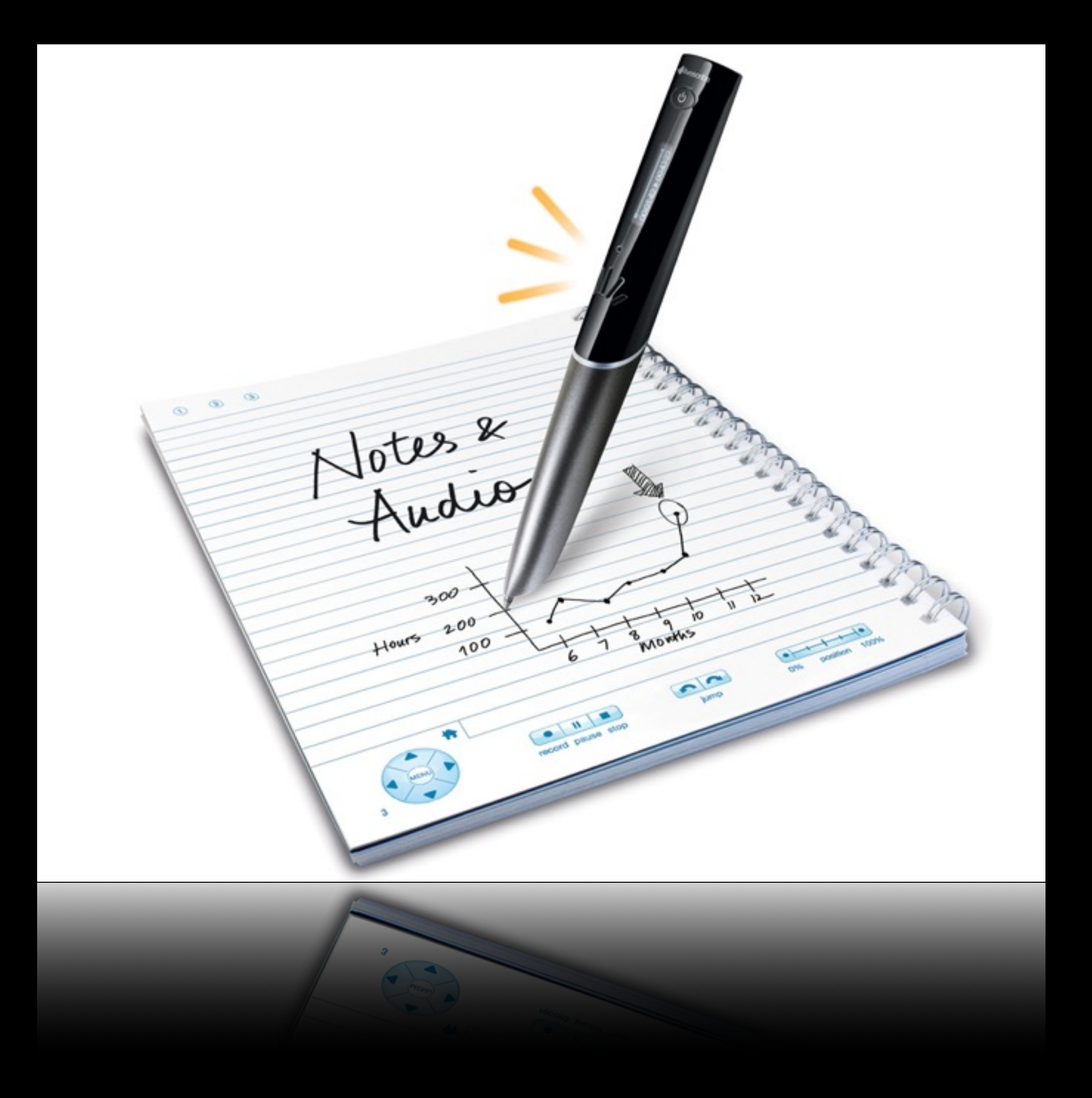

• Verwenden vorhandener Infrastruktur (z.B. zum Lesen von Dateien)

### Wozu?

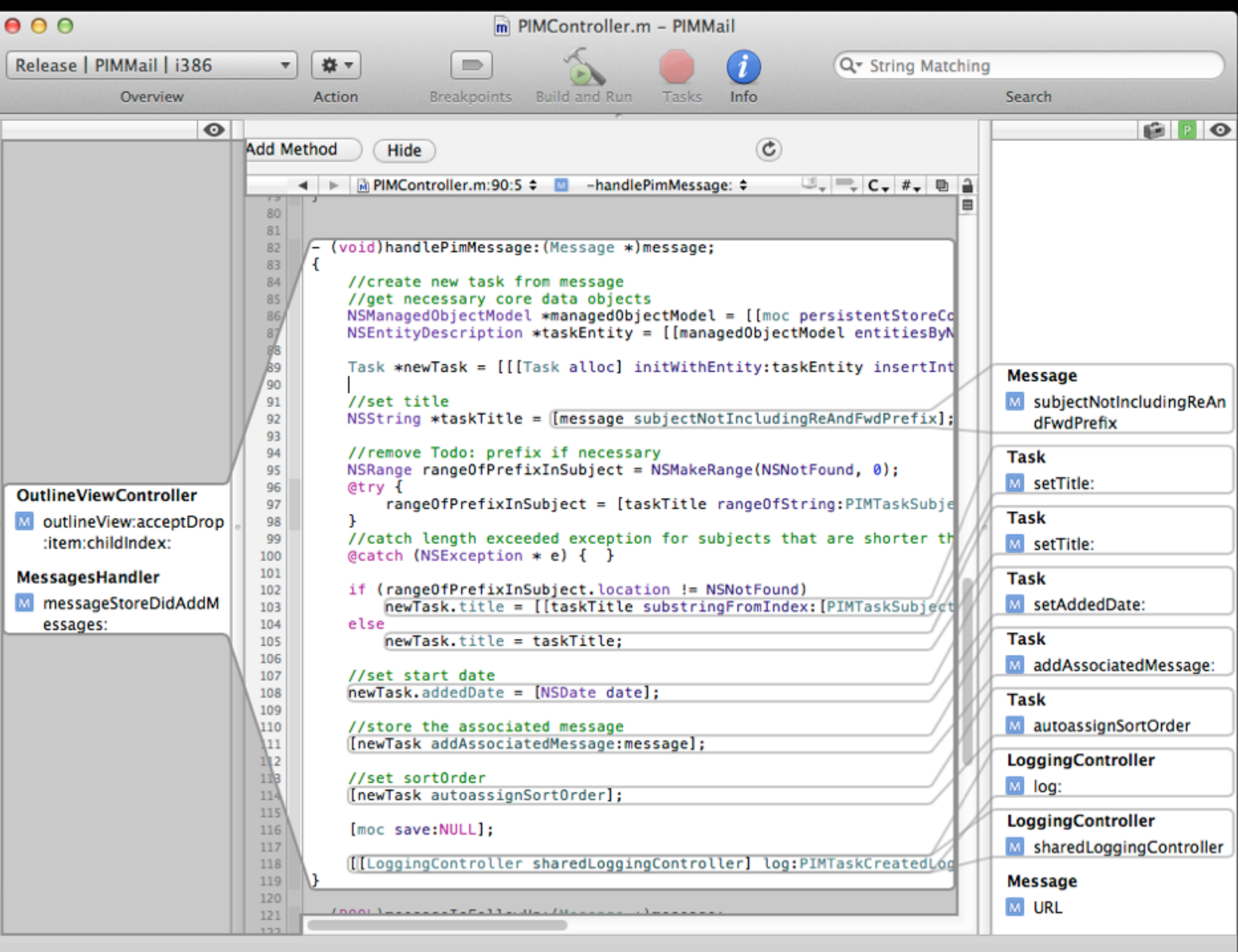

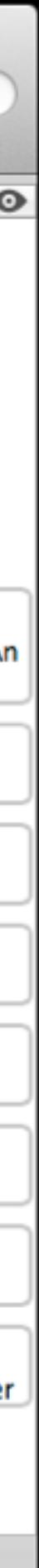

### • Erweitern von Software ohne offene Schnittstellen

### Wozu?

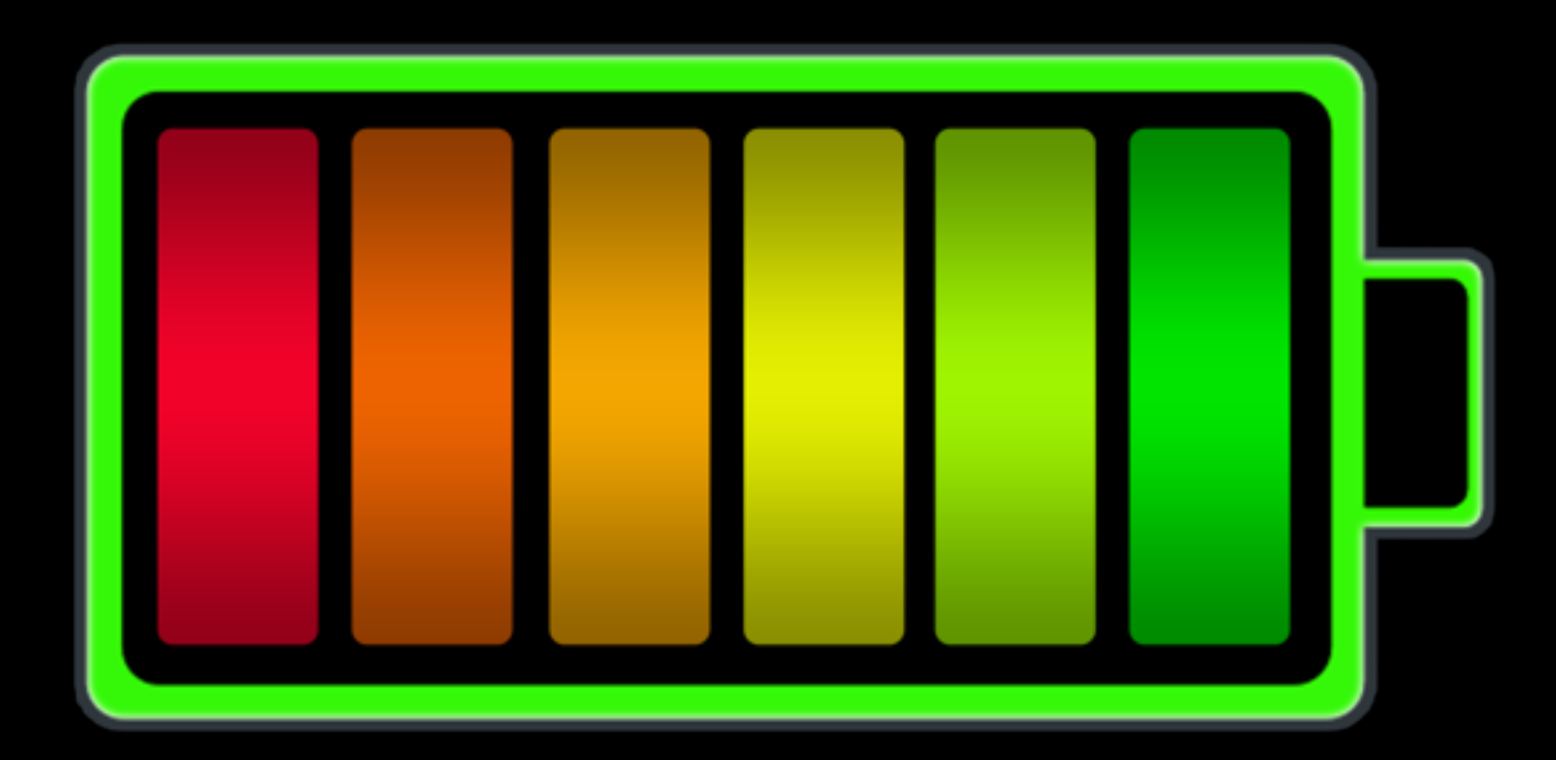

• Lernen, wie Features z.B. von Konkurrenzprodukten implementiert sind

### Battery Health.app

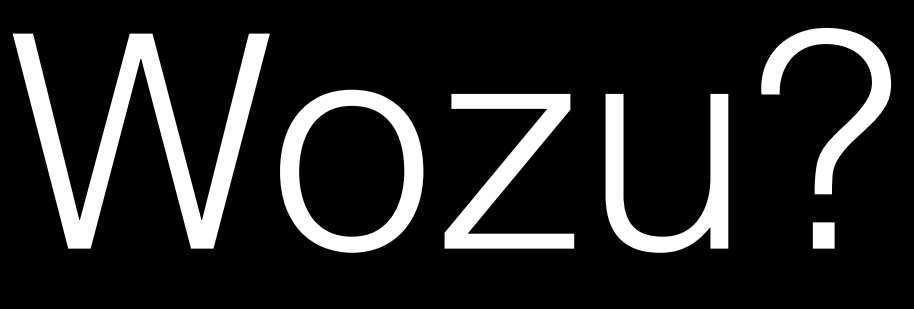

• Lernen, wie Features z.B. von Konkurrenzprodukten implementiert sind

### Battery Health.app

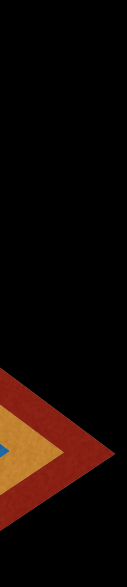

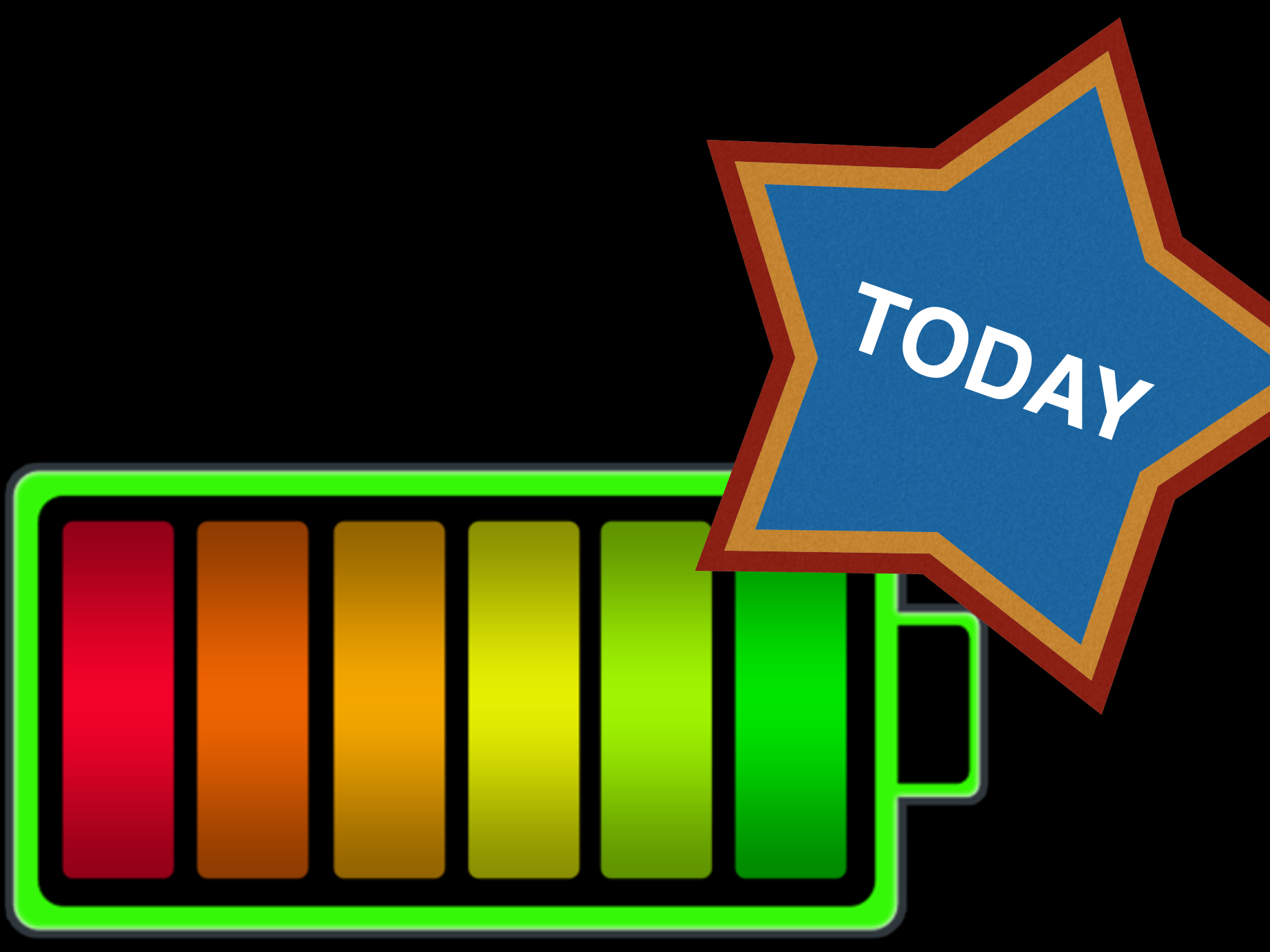

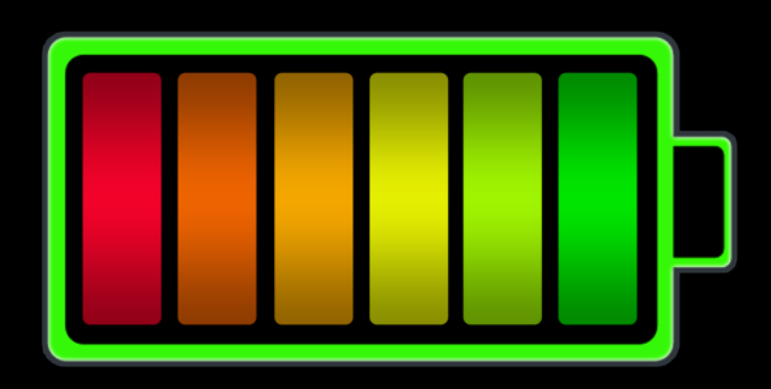

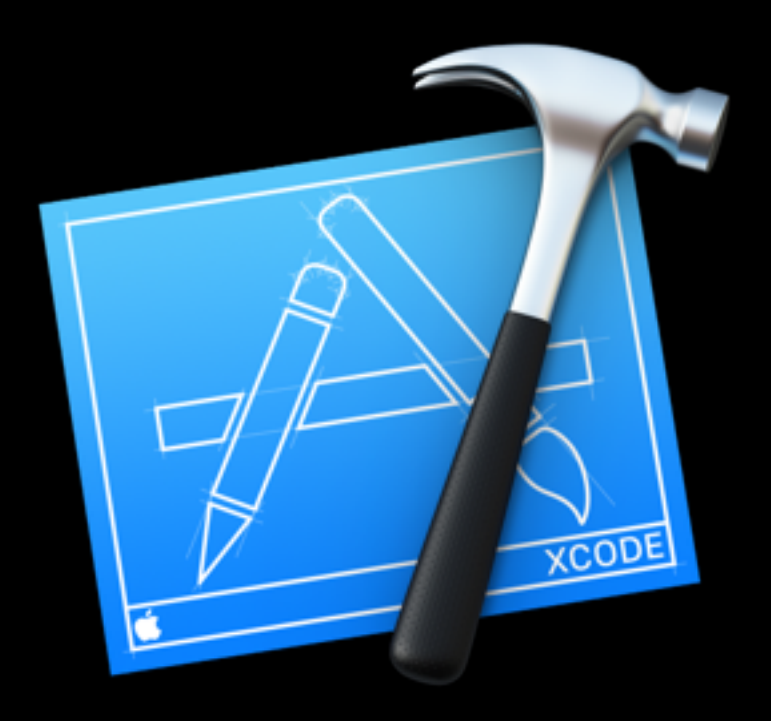

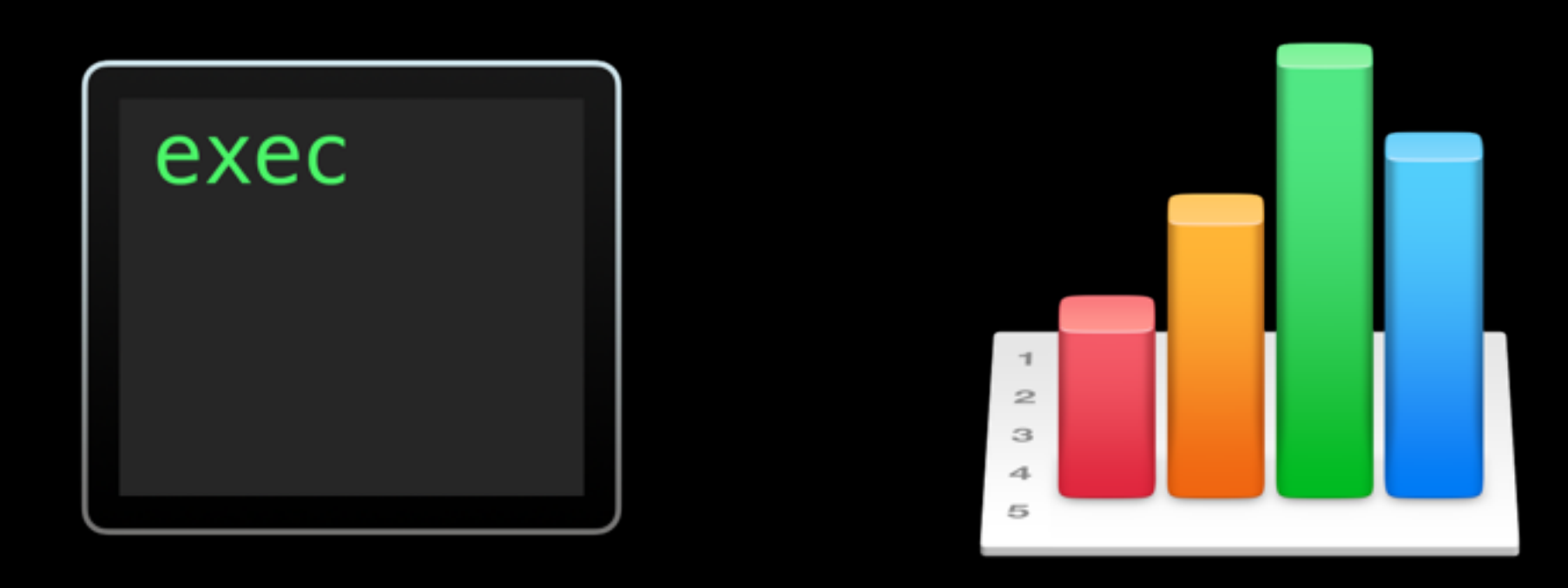

## Mitmachen

- *Battery Health.app* aus dem Mac App Store
- Xcode 6.1
- x64 Assembler Cheat Sheet
- Spreadsheet
- class-dump (optional)

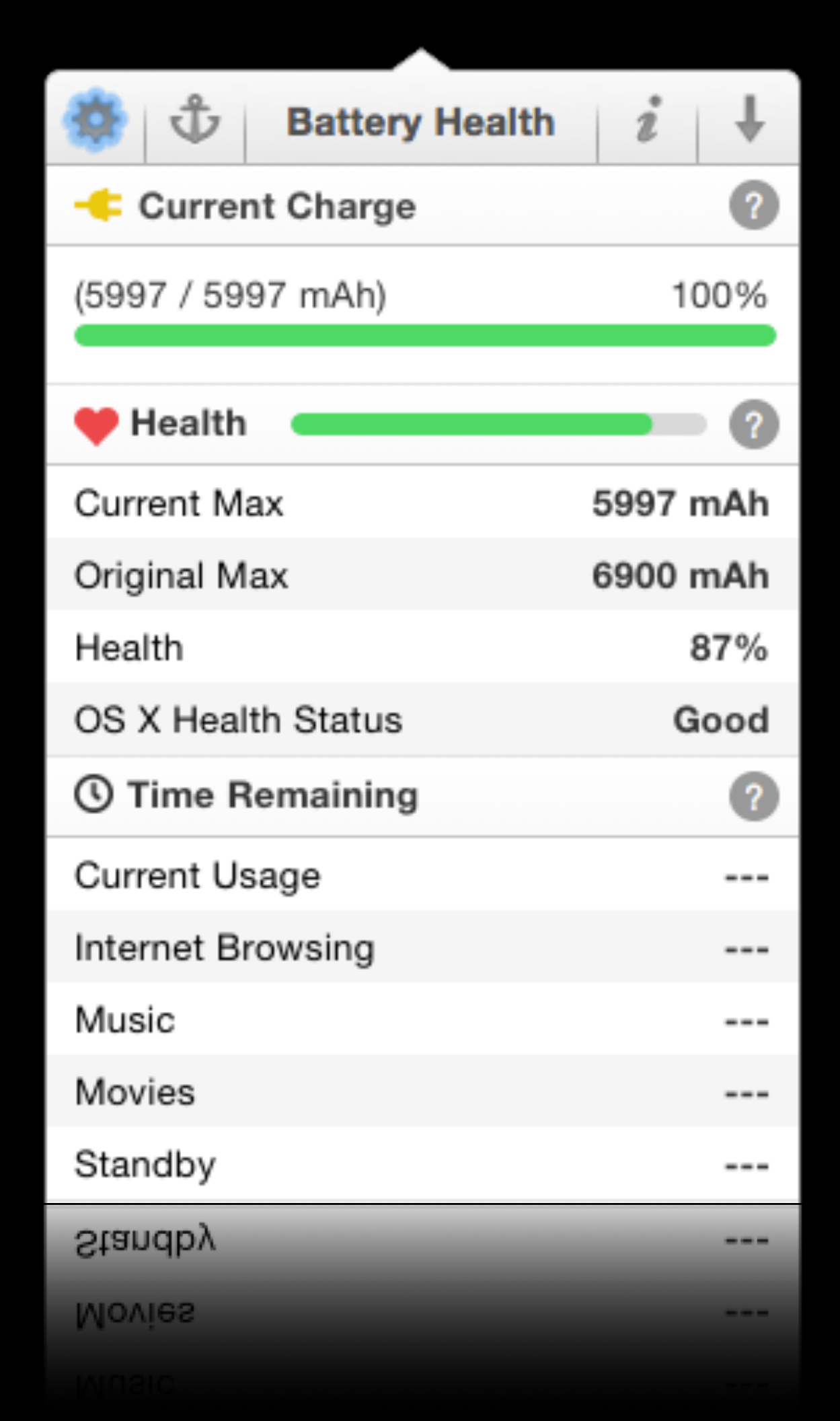

## Wie funktioniert das?

- Battery Health hat ein (nützliches?) Feature, welches das Popover Window offen und im Vordergrund hält
- Anker an/aus
- Wir wollen herausfinden, wie das implementiert ist

- Laufende App: <Verhalten>
- Defaults Datenbank: <User Preferences>
- Binärcode: <...?...>

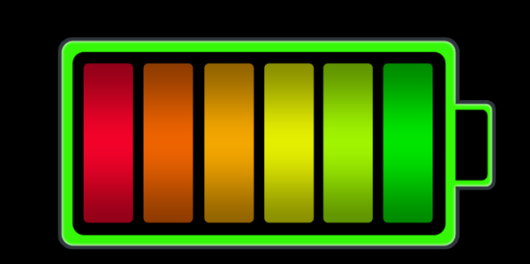

## Was haben wir?

Battery Health.app

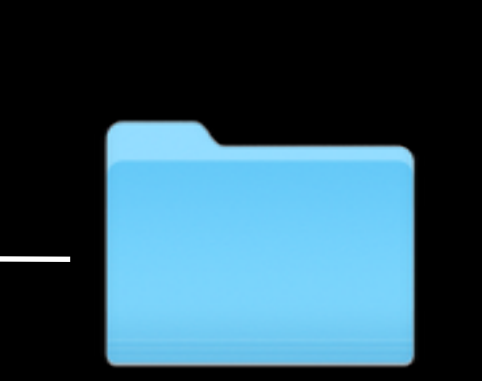

**Contents** 

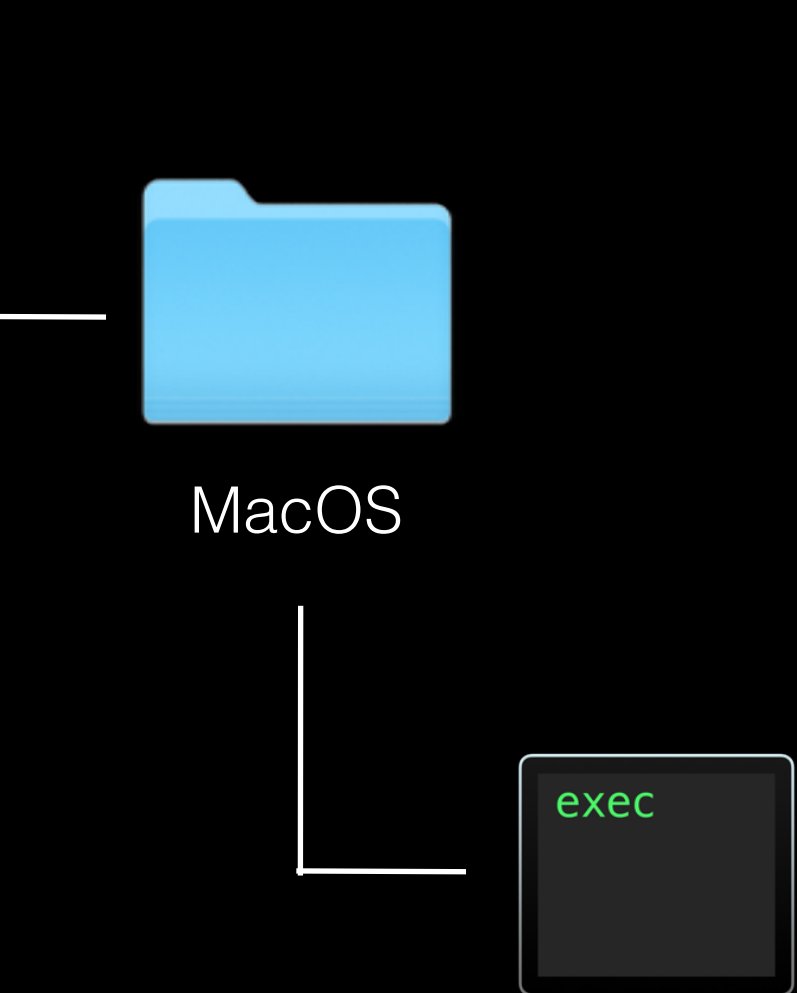

Battery Health

- Kommandozeilentools
	- defaults read com.fiplab.batteryhealth
	- cd /Applications/Battery\ Health.app/Contents/MacOS
	- strings Battery\ Health > ~/strings.txt
	- otool -ov Battery\ Health > ~/otool\_ov.txt
	- bequemer: class-dump -H -o ~/Headers/ Battery\ Health

## Binärdateien untersuchen

### User Defaults

defaults read com.fiplab.batteryhealth { FLAnalytics =  $\{$  $CleanQuit = 1;$  LastLaunchDate = "2014-10-22 09:08:41 +0000"; OpenTime = "4.154012024402618"; TotalLaunches = 19; }; FLCLastUpdate = "2014-10-20 11:23:21 +0000"; FLULastVersion = 44; MacRatingCurrentVersion = 44; WTF

```
 MacRatingFirstUseDate = "1413804200.874992";
MacRatingRatedCurrentVersion = 0;
MacRatingUseCount = 19;
IsDocked = 1;
ShouldKeepAbove = 0;
 UndockedFrame = "692 618 291 712 0 0 2560 1577 ";
```
}<br>}

"NSWindow Frame PreferencesWindow" = "1337 779 351 258 0 0 2560 1577 ";

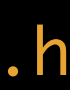

## Komplette Header via class-dump

BHAppDelegate.h DDSwitchView.h DDSwitchView.h NSColor-Utilities.h BHBatteryDelegate-Protocol.h FLAboutViewController.h NSMenuDelegate-Protocol.h BHChartModule.h FLButton.h RHChartModule.h FLButton.h BHCurrentChargeModule.h FLMavericksButtonCell.h NSTableViewDataSource-Protocol.h BHDetailsModule.h FLMavericksButtonTheme.h NSTableViewDelegate-Protocol.h BHHealthModule.h FLNoScrollView.h NSTextFieldDelegate-Protocol.h BHMainWindowController.h FLPreferences.h NSWindow-ContentView.h BHModule.h FLPreferencesWindowController.h NSWindowDelegate-Protocol.h BHModuleListViewController.h FLPushButtonTheme.h STDockableWindowController.h BHProgressView.h FLTexturedButtonTheme.h STGradientLineView.h BHSectionHeaderView.h FLTimer.h STStatusItem.h BHTimeRemainingModule.h FLView.h STStatusItemDelegate-Protocol.h BHTipsViewController.h FLViewController.h STTransparentPanel.h CDStructures.h FLWindowController.h STWindowBackgroundView.h

BHBattery.h DMGeneralPreferencesViewController.h NSControlTextEditingDelegate-Protocol.h CPTPlotDataSource-Protocol.h MacRating.h \_\_ARCLiteIndexedSubscripting\_\_-Protocol.h DDNavigationButtonCell.h NSApplicationDelegate-Protocol.h \_\_ARCLiteKeyedSubscripting\_\_-Protocol.h

# Typen und Adressen?

```
#import <AppKit/NSView.h>
```

```
@class NSColor, NSImage, NSViewController;
```

```
@interface FLView : NSView
```

```
{
```

```
@property(nonatomic) double cornerRadius; // @synthesize cornerRadius=_cornerRadius; 
@property(nonatomic) double borderWidth; // @synthesize borderWidth=_borderWidth; 
@property(retain, nonatomic) NSColor *borderColor; // @synthesize borderColor=_borderColor; 
- (void).cxx_destruct; // IMP=0x000000010000e076
- (void)drawRect:(struct CGRect)arg1; // IMP=0x000000010000db9c
- (void)setShadow:(id)arg1; // IMP=0x000000010000db55
- (void)setNextResponder:(id)arg1; // IMP=0x000000010000da5e
```

```
 NSViewController *_viewController; // 152 = 0x98
NSColor * backgroundColor; // 160 = 0xa0
NSImage * backgroundImage; // 168 = 0xa8
NSColor * borderColor; // 176 = 0xb0
double _borderWidth; // 184 = 0xb8 double _cornerRadius; // 192 = 0xc0
```
}

@property(retain, nonatomic) NSImage \*backgroundImage; // @synthesize backgroundImage=\_backgroundImage; @property(retain, nonatomic) NSColor \*backgroundColor; // @synthesize backgroundColor=\_backgroundColor; @property(nonatomic) NSViewController \*viewController; // @synthesize viewController=\_viewController;

@end

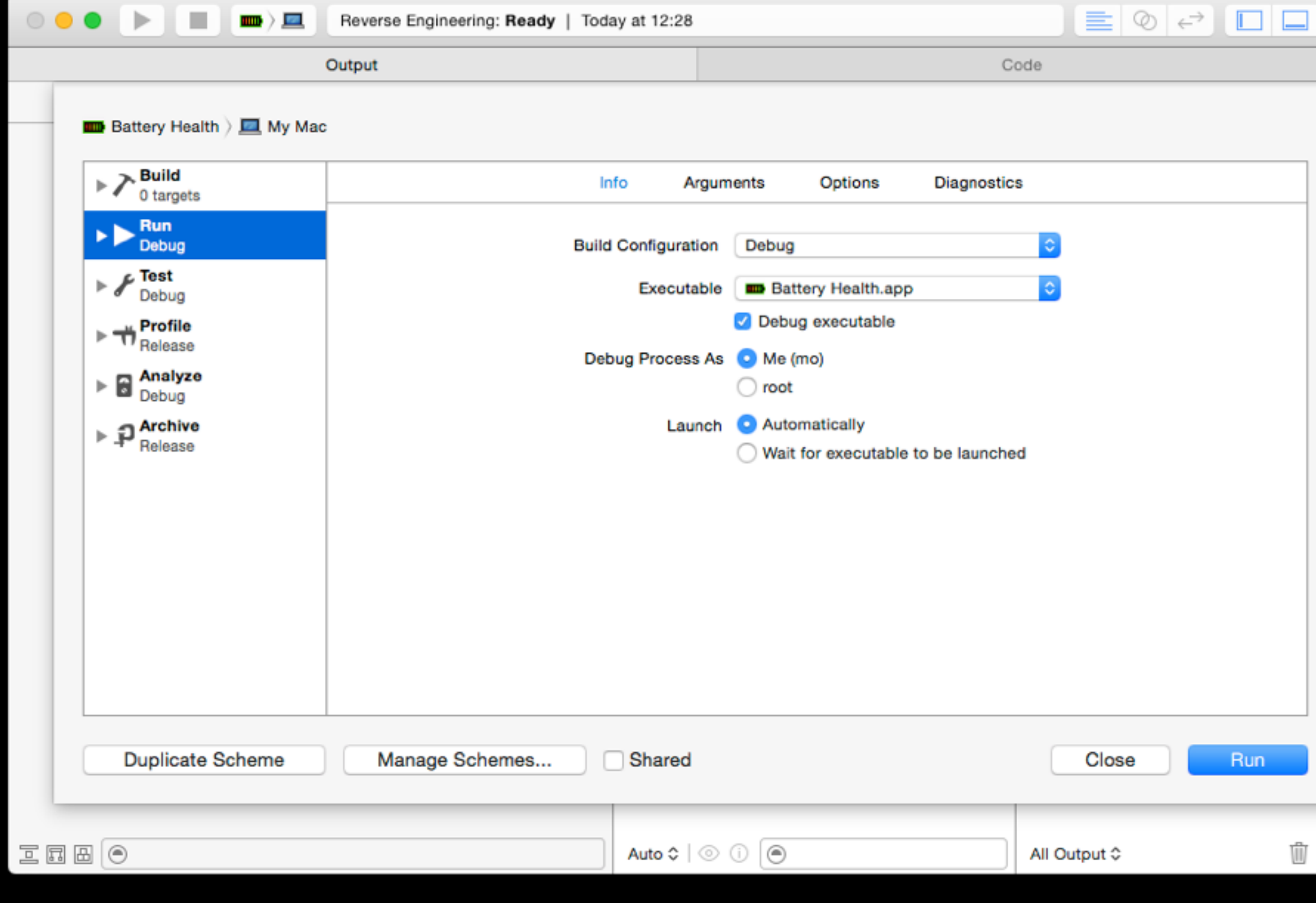

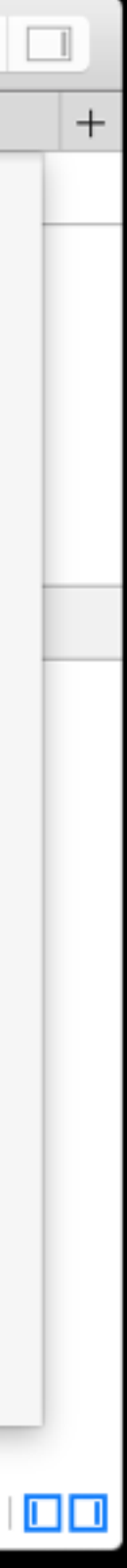

- Leeren Workspace erstellen
- Neues Scheme für Battery Health
	- App unter Run als Executable setzen
- $·$   $\frac{1}{26} + r$

## Xcode Setup

# Startpunkt A — View Debugging

• "New in Xcode 6"

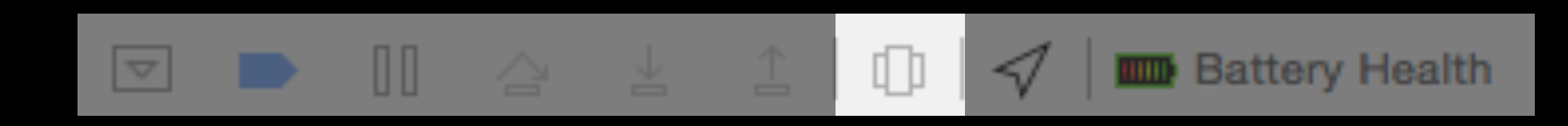

 $\bullet\bullet$ 

 $\nabla$  and  $\frac{\text{Batt}}{\text{PID}}$ 

**圖 CPI** 

**Me TITLE** 

**B** Dis

**B** Net

⊳ ï∃ I

v ‼

# Startpunkt A — View Debugging

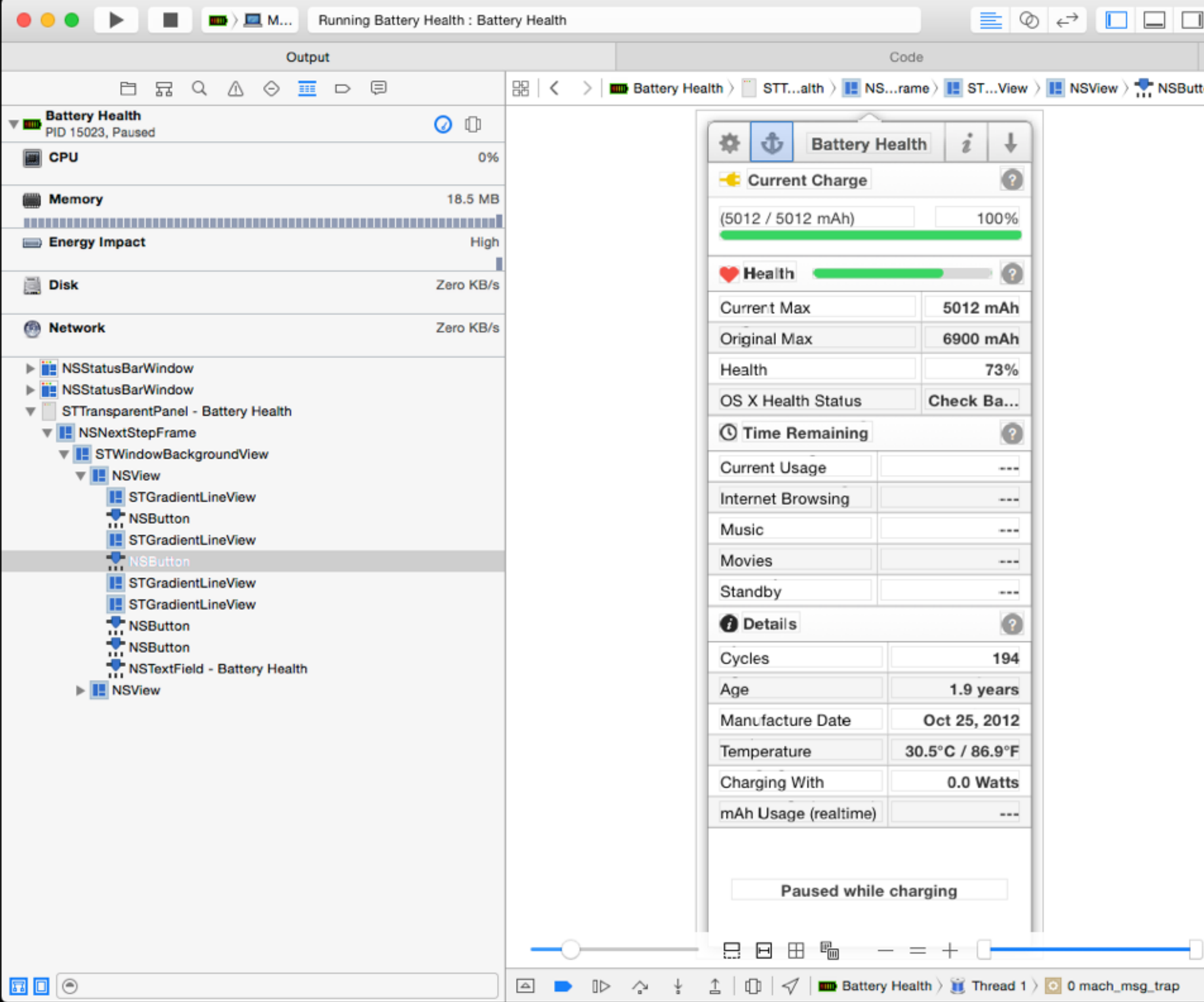

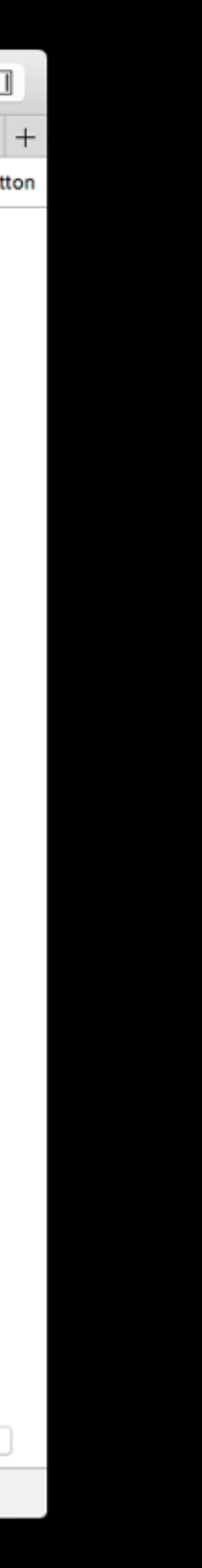

• "New in Xcode 6"

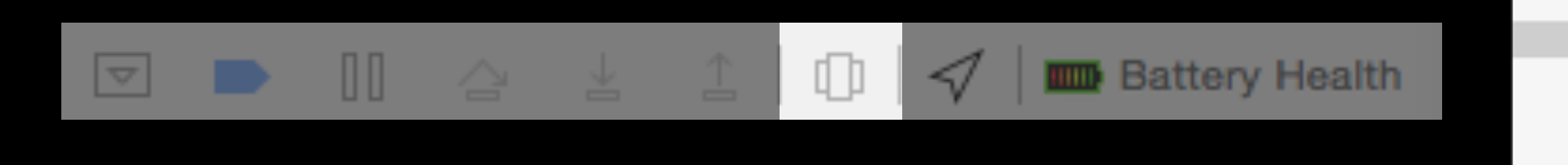

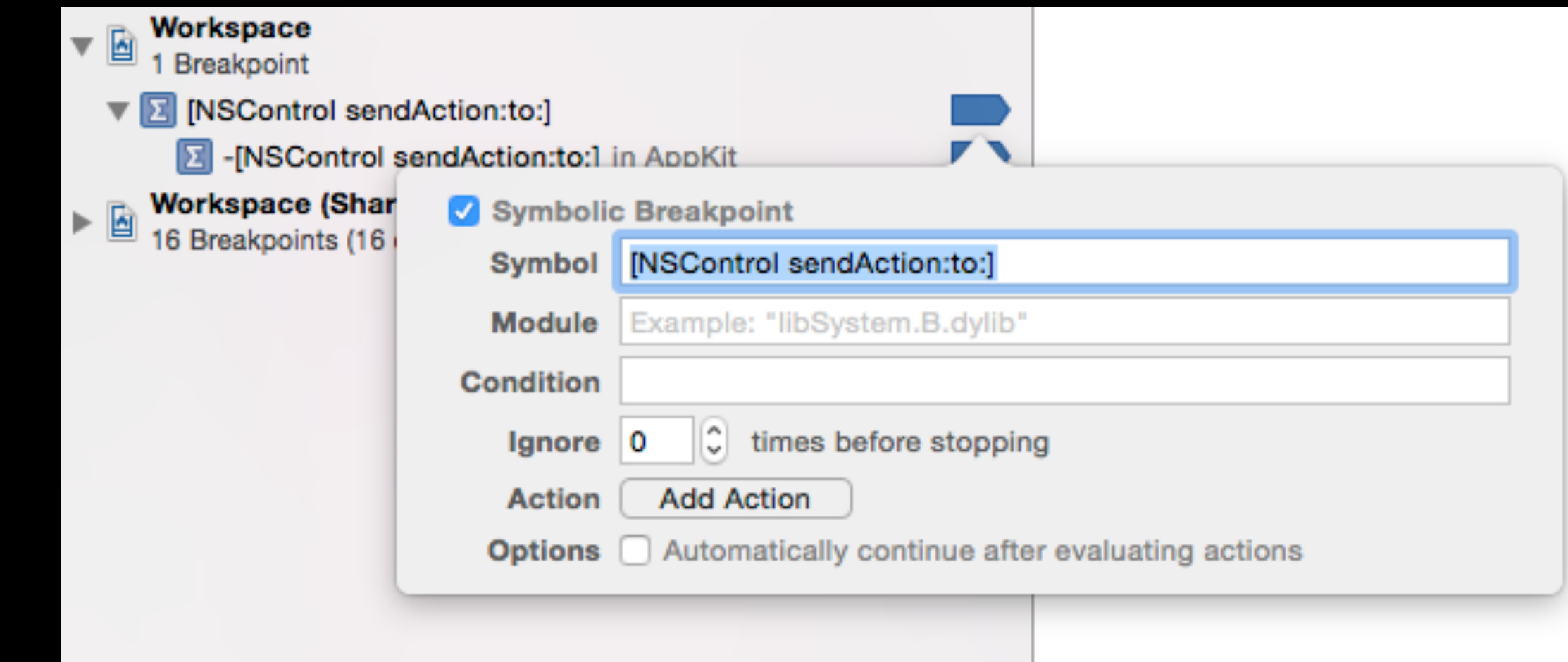

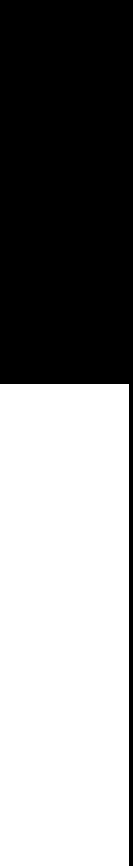

# Brechpunkte

- NSButton action wird aufgerufen durch [NSControl sendAction:to:]
- "Create Symbolic Breakpoint"
- (Objective-)C Syntax ohne Variablen

## Brechpunkte

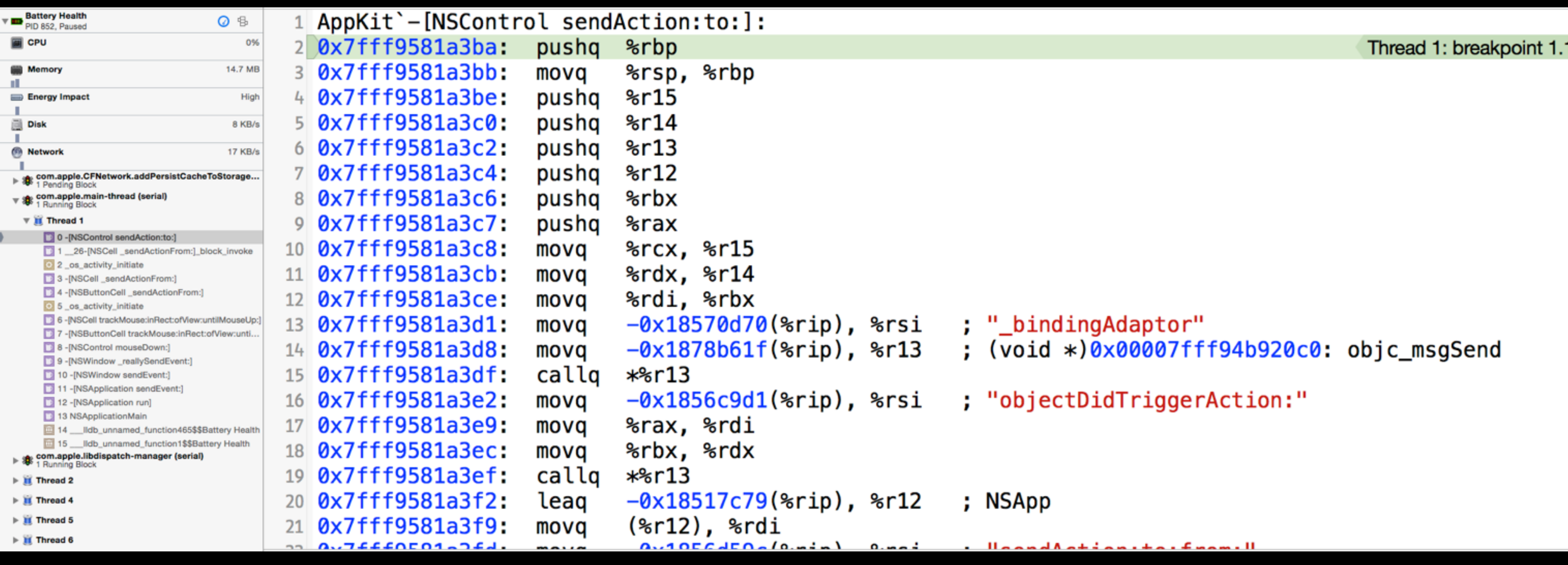

; "\_bindingAdaptor" %rip), %rsi %rip), %r13  $; (void *)0x00007fff94b920c0:objc_msgSend$ 

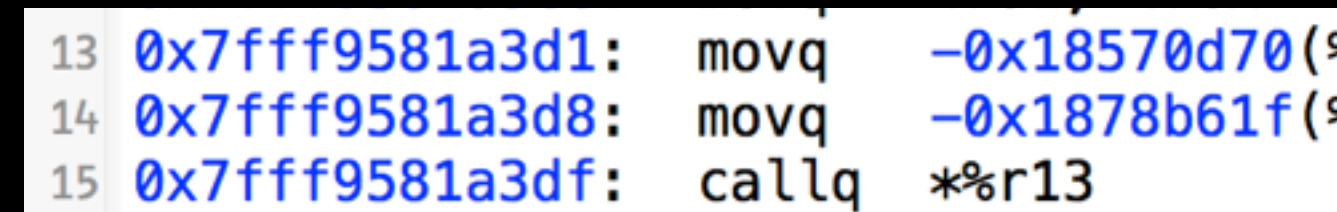

## Assembly lesen

%rip), %rsi ; "\_bindingAdaptor"  $: (void *)0x00007fff94b920c0: objc_msgSend$ %rip), %r13

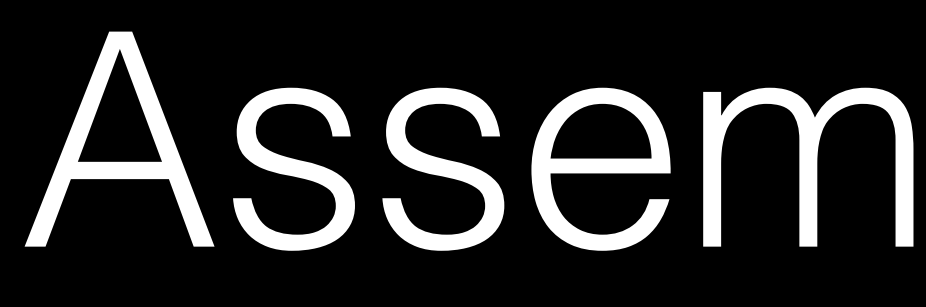

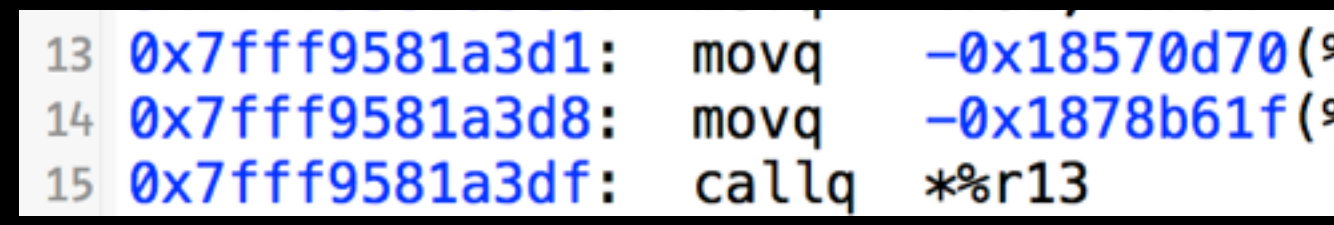

- 0x123(a): 0x123 + a Häufig die Position von Konstanten
	- %rip: Instruction Pointer, die aktuelle Adresse

%rip), %rsi ; "\_bindingAdaptor" 

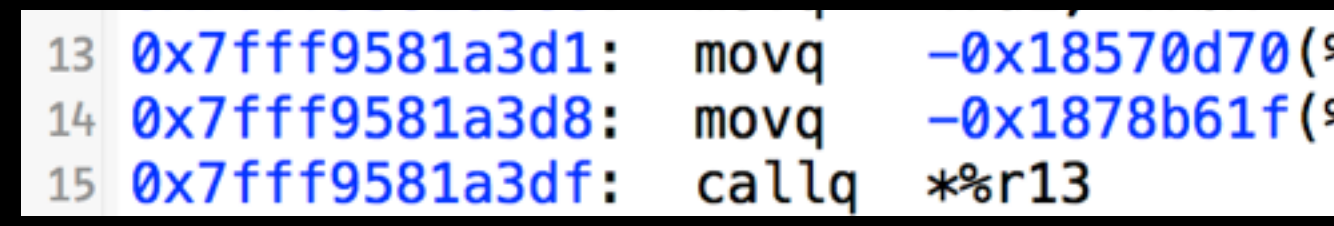

- 0x123(a): 0x123 + a Häufig die Position von Konstanten
	- %rip: Instruction Pointer, die aktuelle Adresse
- mov a, b: kopiere a nach b

%rip), %rsi ; "\_bindingAdaptor" 

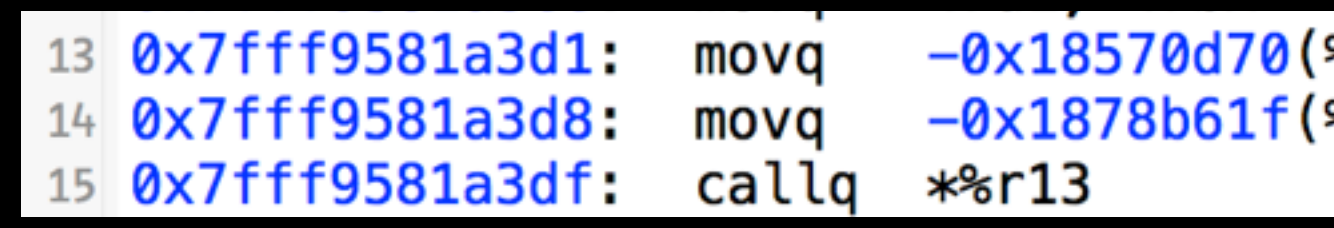

- 0x123(a): 0x123 + a Häufig die Position von Konstanten
	- %rip: Instruction Pointer, die aktuelle Adresse
- mov a, b: kopiere a nach b
- call a: springe zu Adresse a und komme bei ret nach hier zurück

%rip), %rsi ; "\_bindingAdaptor" 

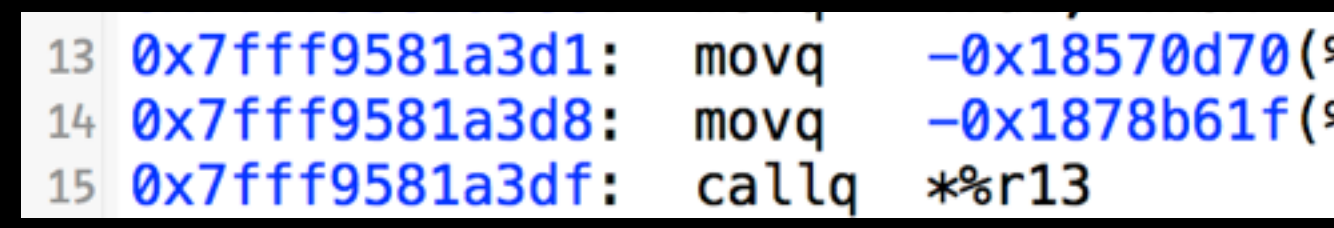

- 0x123(a): 0x123 + a Häufig die Position von Konstanten
	- %rip: Instruction Pointer, die aktuelle Adresse
- mov a, b: kopiere a nach b
- call a: springe zu Adresse a und komme bei ret nach hier zurück
- jmp a: springe zu Adresse a

- 1. Wie funktionieren Funktionsaufrufe?
	- x86-64 Function Calling Conventions
	- Wo liegen die Argumente (Register, Stack)
- 2. Objective C ist auch nur C
	- objc\_msgSend(self, selector, arg1, arg2)
	- self -> \$rdi
	- selector -> \$rsi

## Funktionsaufrufe

**(lldb) po \$rdi**  <NSButton: 0x608000140c60>

**(lldb) p (SEL)\$rsi**  (SEL) \$1 = "sendAction:to:"

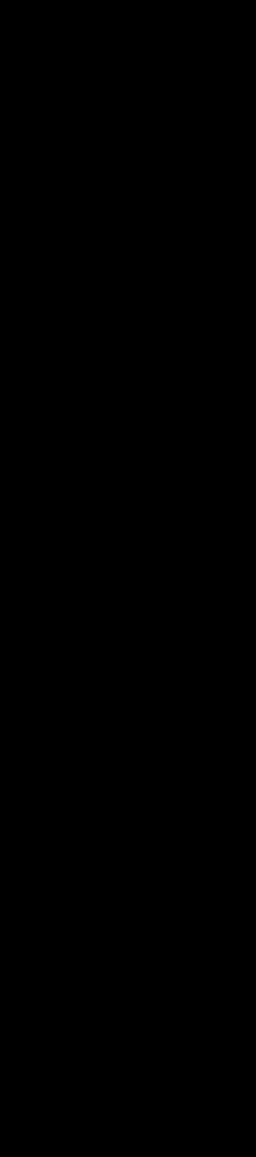

# Calling Convention Cheat Sheet

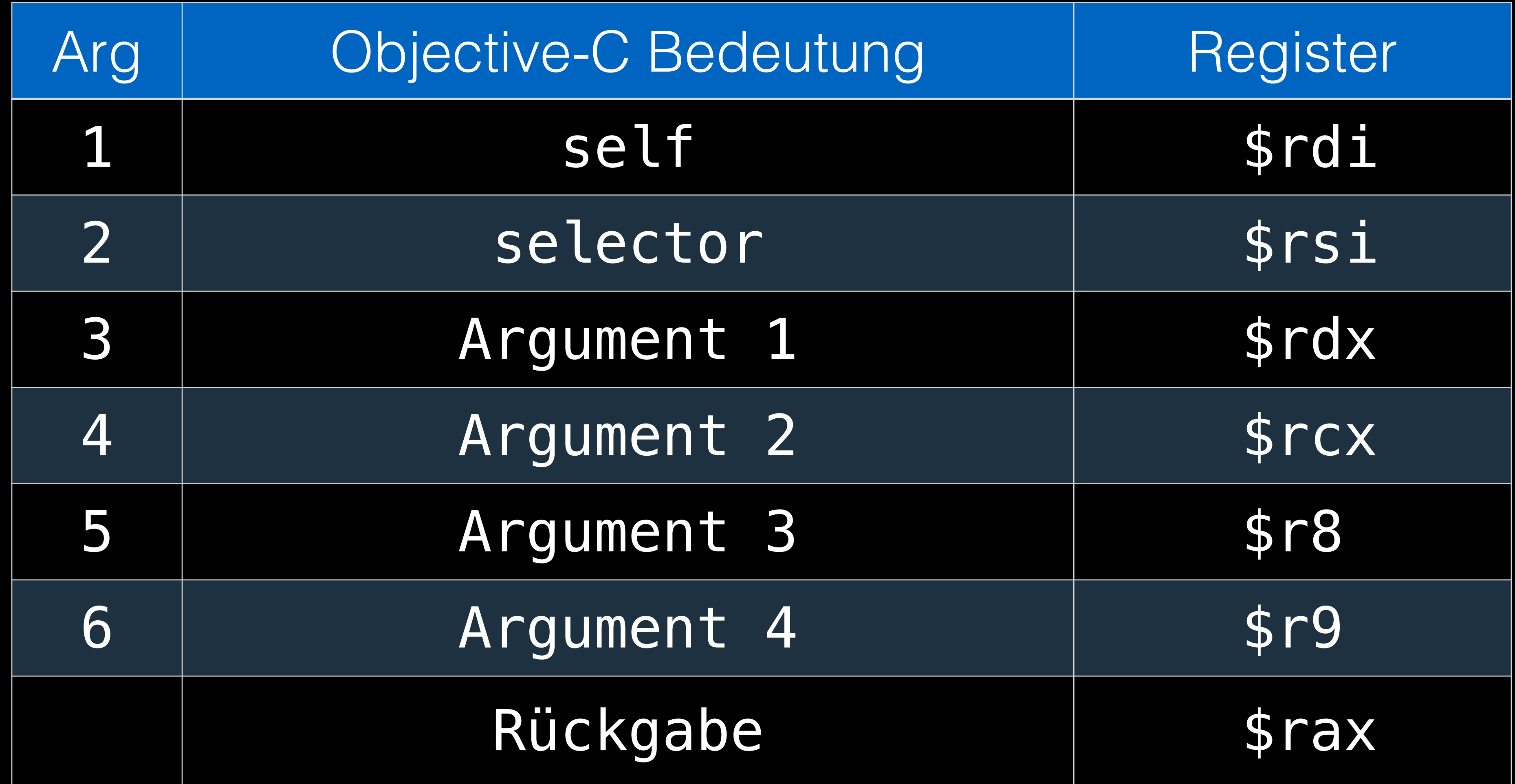

- AppKit`-[NSControl sendAction:to:]
- libobjc.A.dylib`objc\_msgSend
- AppKit`-[NSApplication sendAction:to:from:]
- AppKit`symbol stub for: \_os\_activity\_initiate
- libsystem\_trace.dylib`\_os\_activity\_initiate
- AppKit`\_36-[NSApplication sendAction:to:from:]\_block\_invoke
- libobjc.A.dylib`objc\_msgSend
- libobjc.A.dylib`-[NSObject performSelector:withObject:]
- libobjc.A.dylib`objc\_msgSend
- Battery Health`\_\_\_lldb\_unnamed\_function617\$\$Battery Health

### Call Pfad

### Tail call Action Methode

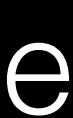

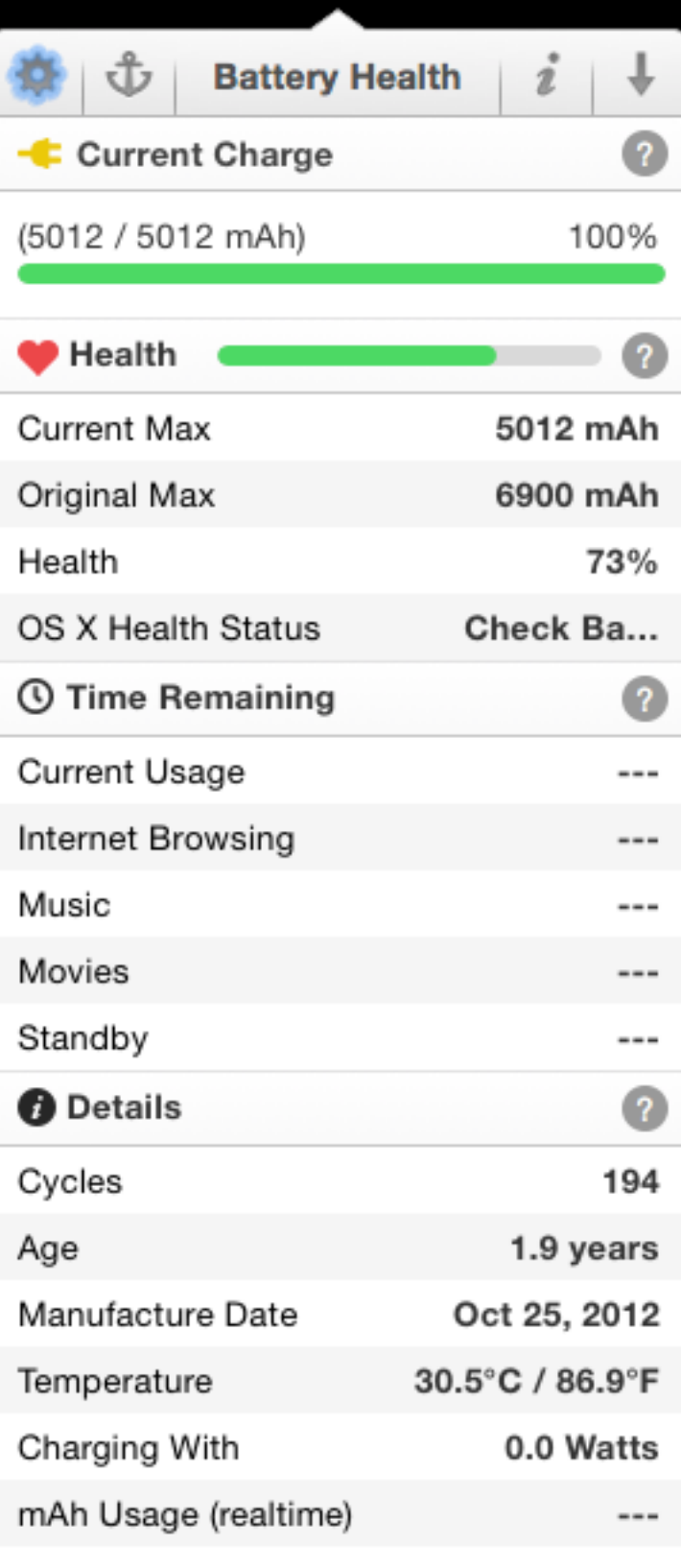

Paused while charging

# Startpunkt B — Hypothesen

- Header durchsuchen
- Das ist kein normales Menü
	- STTransparentPanel als Ersatz?
	- Zu allgemein (kein Breakpoint)
- [BHMainWindowController toggleAnchored:] hört sich interessant an
	- Klar definierter Breakpoint

- otool liefert Adressen
- Debugger kann Symbole auflösen
- Beispiel toggleAnchored:
	- Adresse aus otool: 0x100016931
	- Debugger Befehl: image lookup --address 0x100016931

Address: Battery Health[0x0000000100016931] (Battery Health. TEXT. text + 83969) Summary: Battery Health` lldb\_unnamed\_function617\$\$Battery Health

### Xcode weiß mehr

### Aus Xcode starten!

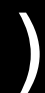

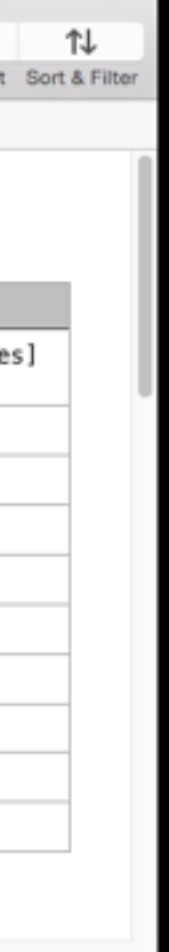

### Handarbeit

- Tabellen anlegen mit
	- Funktionsname
	- Zugehörige Obj-C Methode
	- Hypothese über Funktionalität und Seiteneffekte

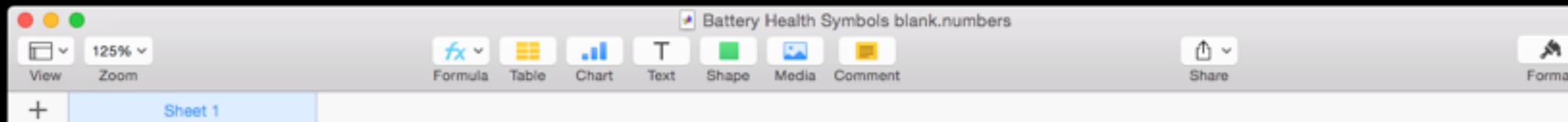

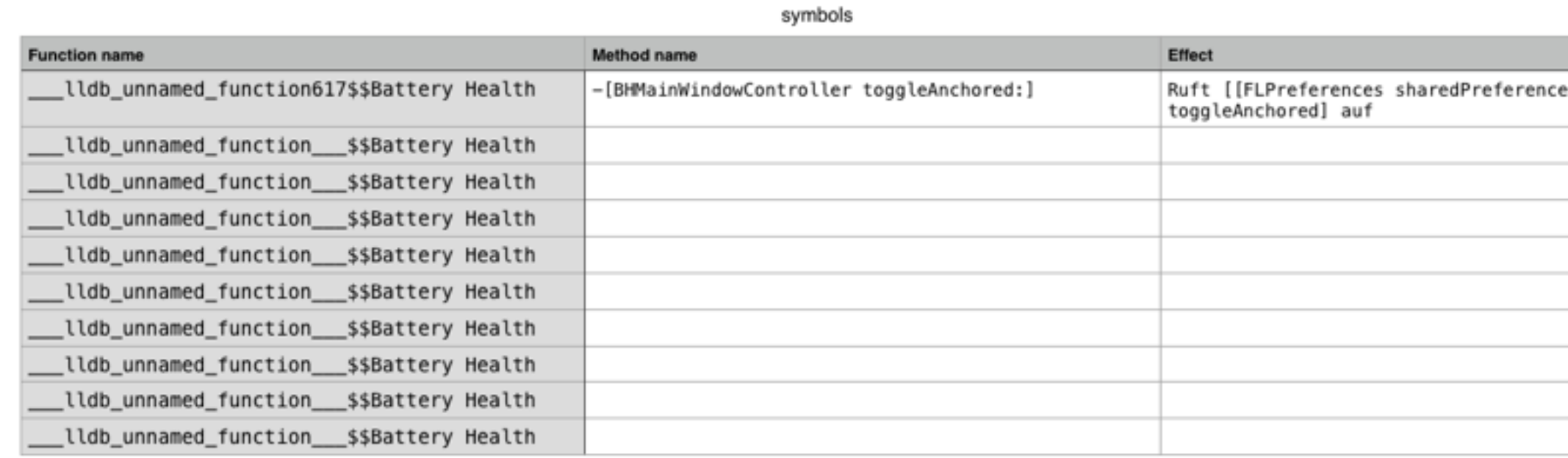

### Handarbeit

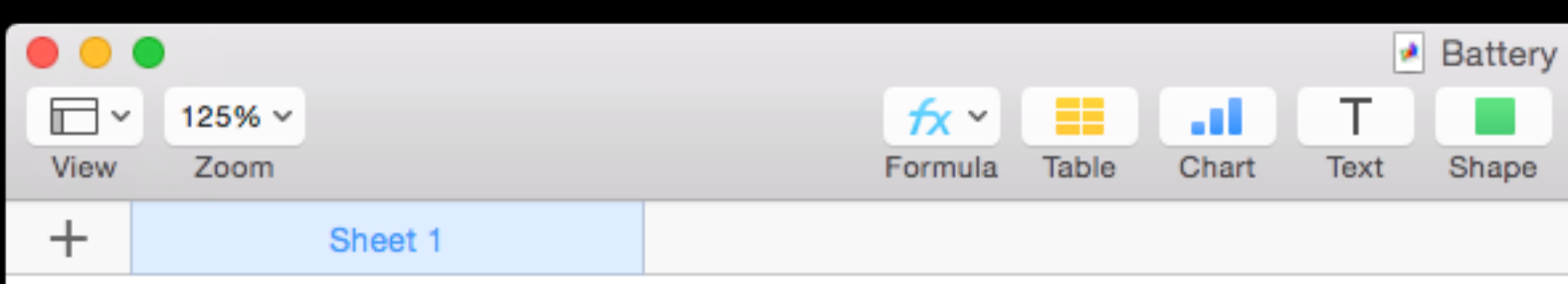

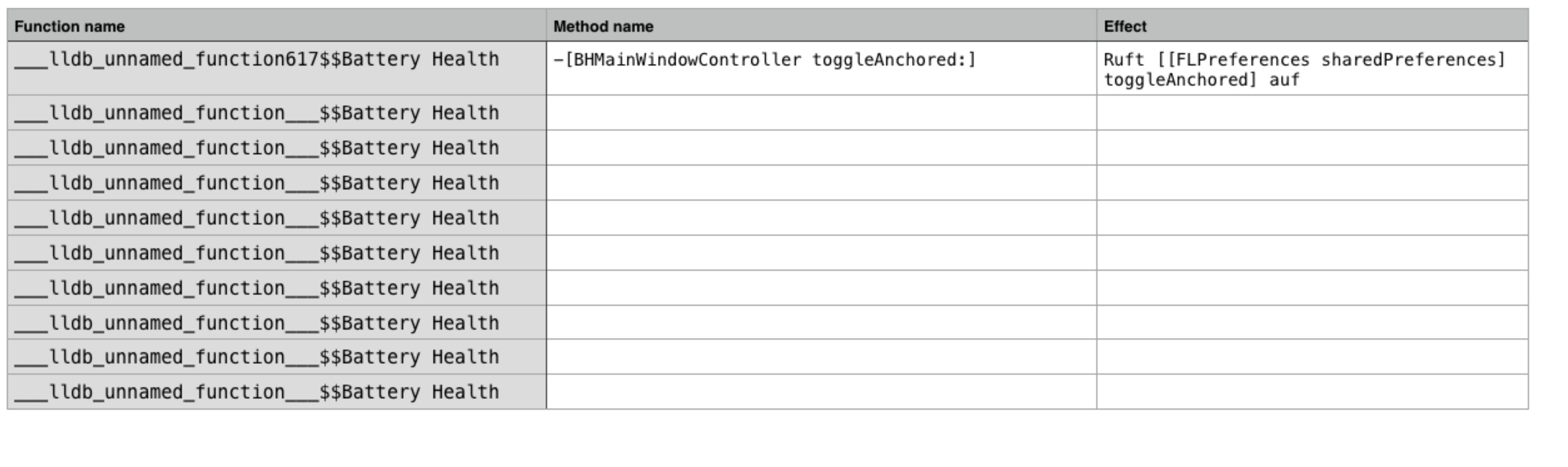

Battery Health Symbols blank.numbers

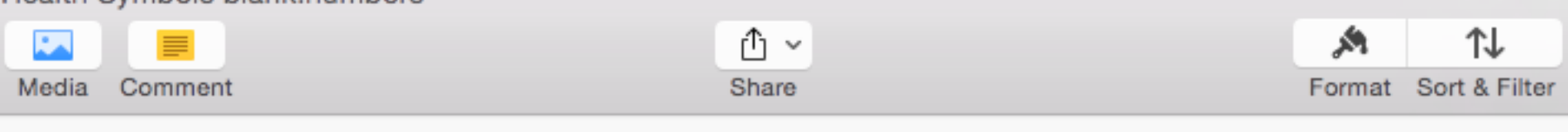

symbols

# Bleibt die Frage

### Wieso bleibt das Panel offen und im Vordergrund?

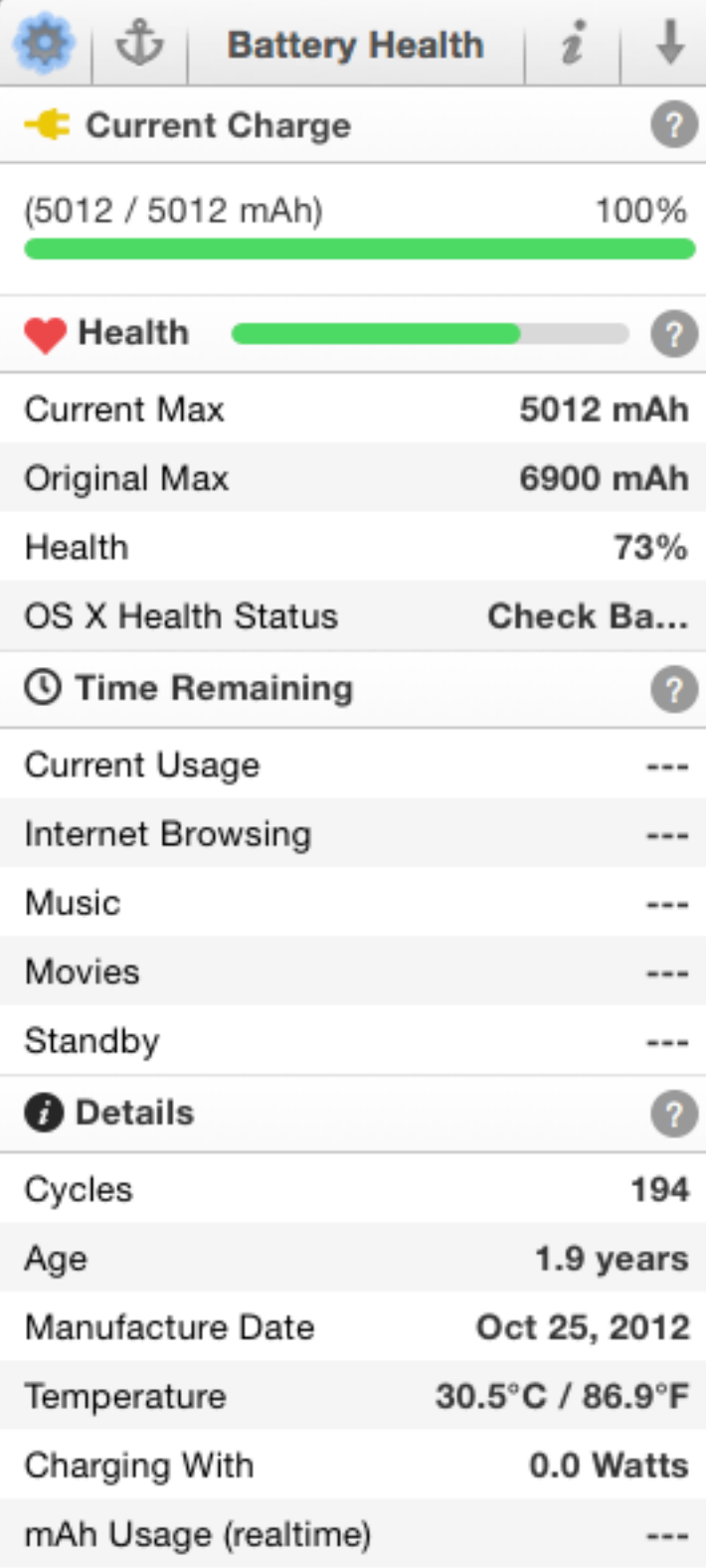